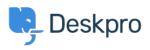

知识库 > Deskpro Legacy > Removing Comments on Satisfaction

Removing Comments on Satisfaction Emily Booth - 2023-09-08 - Comments (0) - Deskpro Legacy

Follow the steps below in order to hide the comments section on satisfaction surveys

1. Go to Admin > User Interface > Portal. Once here, find the (\*)Feedback.html template (in the tickets section) within the Template Editor.

×

2. With the editor, you can comment out the HTML for the comment box (read more <u>here</u> if you are unsure how this works). This is on line 37, as you can see below: